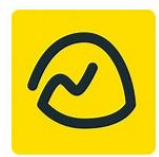

## **How to use Basecamp**

Type<https://basecamp.com/> into your web browser and select sign in or download the app from the Appstore for free.

## **How to access your child's work**

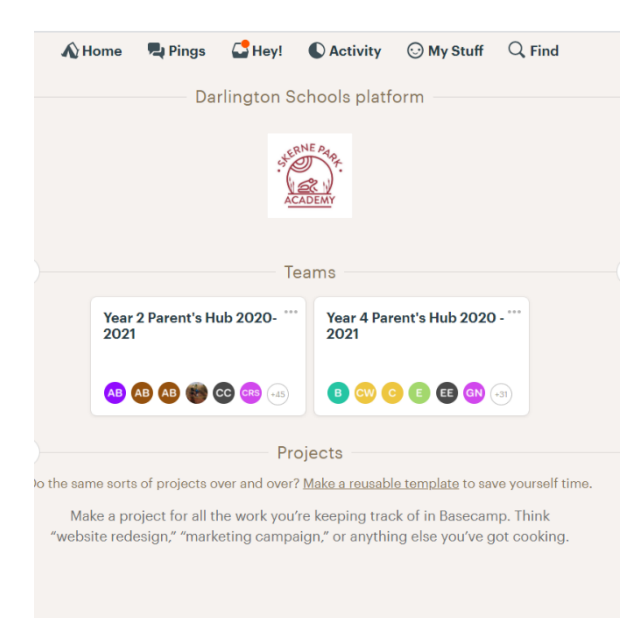

You will see folders for the children you have in our school. Select the correct year group for your child.

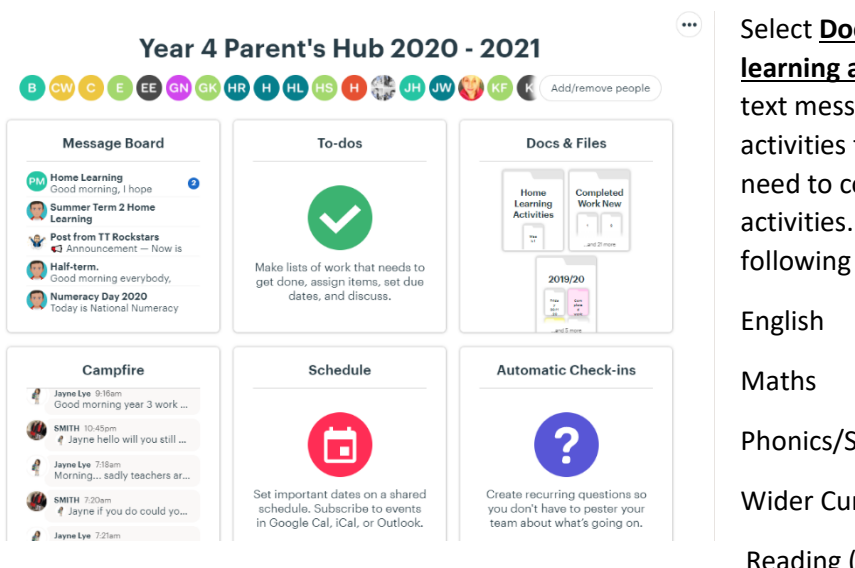

Select **Docs and files** and then **home learning activities.** You will receive a text message with the correct colour activities for your child. They only need to complete their colour activities. Every day there will be the following activities to complete:

Phonics/Spelling or SPAG

Wider Curriculum

Reading (this is online)

You can print the documents or complete the activities in your exercise book (these are to be collect from school. If you cannot collect your book, please make alternative arrangements with school)

## **Completed Work**

When the daily work is complete, please upload the work to Basecamp.

Please take a photograph of your child's work – it is important that you do this so that the teacher can look at your child's work and plan their next steps in learning.

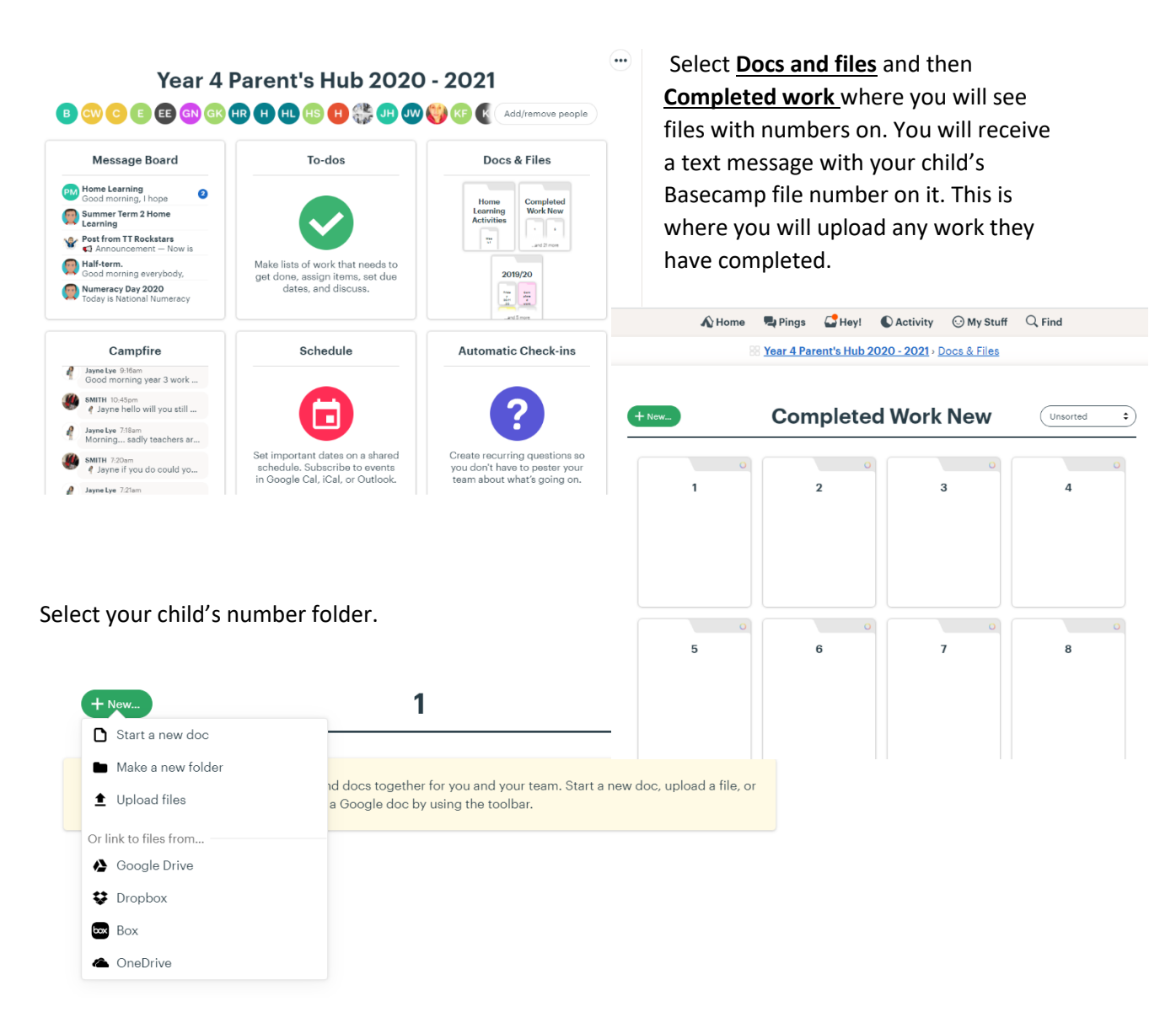

Select the green **+New…** button and **upload files**

On a laptop/computer it will look like this On a phone/tablet it will look like this

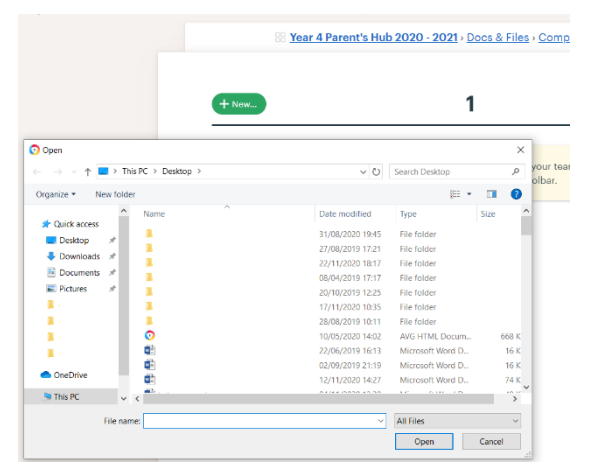

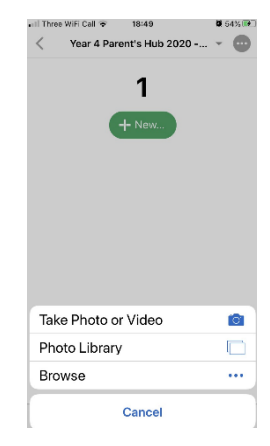

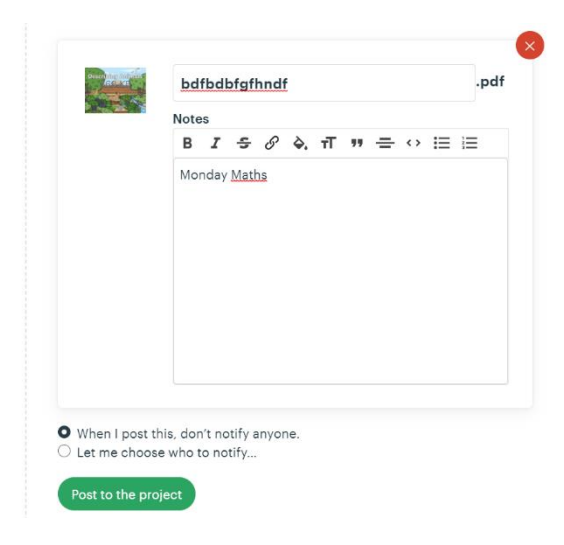

When you have selected the item you want to upload, a box asks you to **add any notes here** . The teacher would find it really useful if you could write 'Monday Maths' or 'Tuesday English' so that your child's work is easily identifiable.

Then select **Post to the Project.** You can then repeat this to add more documents.

## **Other features that may be useful**

 $\bigwedge$  Home takes you back to the home screen at any time

Pings

send a private message to the teacher that can only be viewed by them

**88 Year 4 Parent's Hub 2020 - 2021** 

Campfire you can send a message that will be seen by all parents and teachers in the group and may be a good place to ask a question as you may help another parent who also needs the answer.

If you are unable to access basecamp or you have changed your email address please contact the school ASAP so that we can update the system.